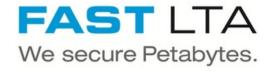

# G5000 initial connection

This guide shows how to connect your G5000 to the network

Written By: Rene Weber

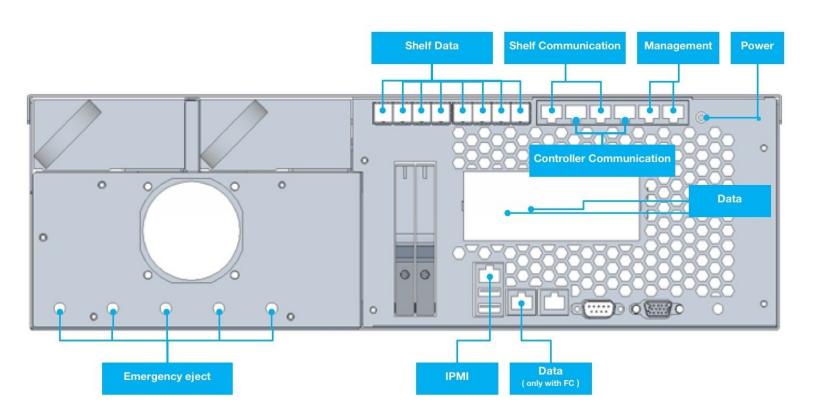

#### Step 1 — Connect loop cable

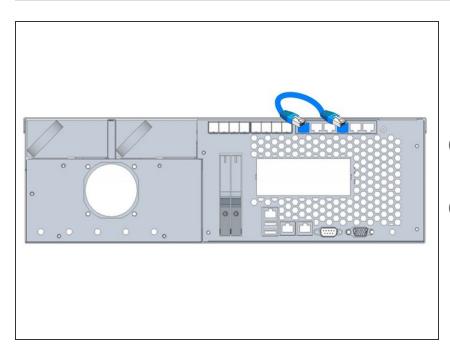

- Connect the delivered loop cable
- This cable connects shelf and server part of the controller
- if cable is not plugged the display will keep showing 'Starting up'
- i If the cable is not connected a communication with the shelf is not possible

#### Step 2 — Connect network cables

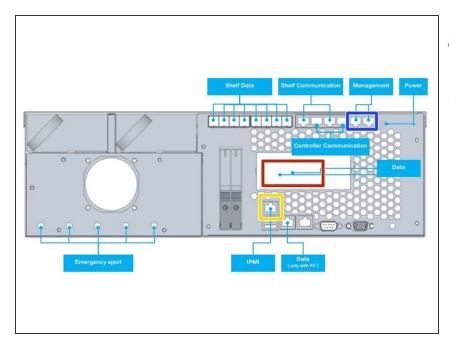

- Management and Data must not be in the same subnet
- (i) Management and Data may be combined to one interface later
- Connect 1GB Ethernet to
  Management port for Configuration
  via WebUI
- Connect 1GB Ethernet to IPMI port for hardware monitoring and service access
- Connect FibreChannel or 10GB
  Ethernet cable to data port (
  depending on ordered hardware )

## Step 3 — Connect power supply

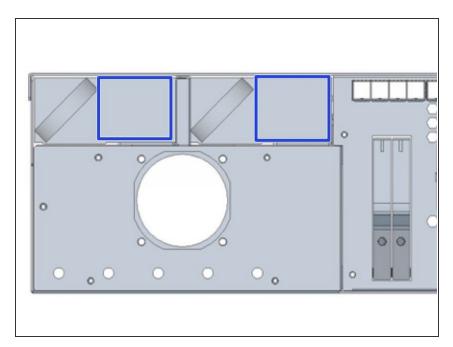

 Start up your controller by connecting the power cables

### Step 4 — Receive the IP address

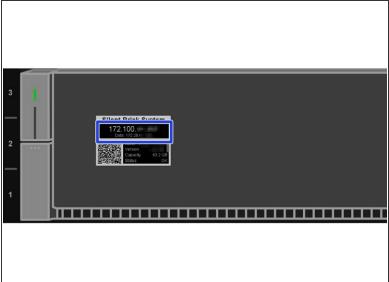

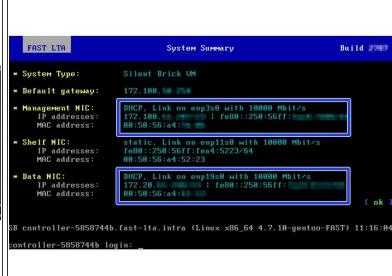

- G5000 will try to receive IP addresses via DHCP on management and data interfaces
- If no DHCP server can be found G5000 will assign fallback IP addresses as follows
  - Management: 192.168.1.1
  - Data: 192.168.2.1
- The assigned IP addresses may be checked via...
  - ...G5000 EPaper Display
  - ...Monitor console output

## Step 5 — Connect to the UI

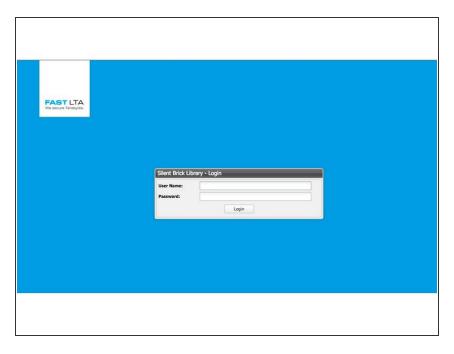

- Open the Webinterface via management ip "https://<ip>/
  - Default user: admin
  - Default password: adminadmin